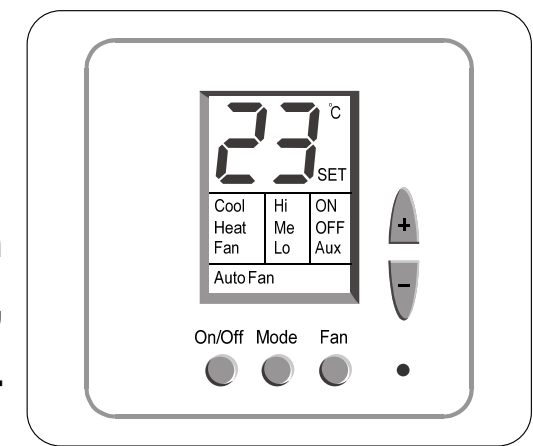

# **הוראות הפעלה / הוראות טכנאי לטרמוסטט ETN24/PD/3S/ST**

# **אינדקס**

- 1. הוראות הפעלה **עמ' 1** עמ' 1
- .2 הוראות טכנאי עמ' 2
- 4 שלט רחוק (אופציה) **ענגן 19 שלט רחוק (אופציה)**

# **.1 הוראות הפעלה**

#### **.1.1 הפעלת וכיבוי הטרמוסטט**

 לחץ על לחצן [Off/On [להדלקת/כיבוי הטרמוסטט. "ON "או "OFF "יופיעו בתצוגה. הערה: אחרי הפסקת חשמל – היחידה לא תחזור אוטומטית לעבודה ותישאר כבויה.

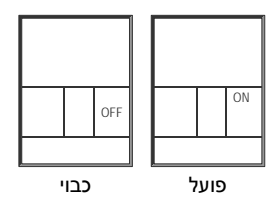

#### **.1.2 כיוון טמפרטורה**

 כוון את הטמפרטורה הרצויה באמצעות הלחצנים [+] ו-[-]. הטמפרטורה הרצויה תוצג והמילה SET תהבהב בתצוגה. טמפרטורת החדר תחזור ותוצג לאחר מספר שניות.

#### **.1.3 מצבי עבודה**

- לחץ על לחצן [Mode [למעבר בין מצבי העבודה הבאים:
- **קירור** המילה Cool תופיע בתצוגה. כאשר הקירור פעיל המילה Cool תהבהב.

**חימום** המילה Heat תופיע בתצוגה. כאשר החימום פעיל המילה Heat תהבהב.

**אוורור בלבד** המילה [Fan [תופיע בתצוגה.

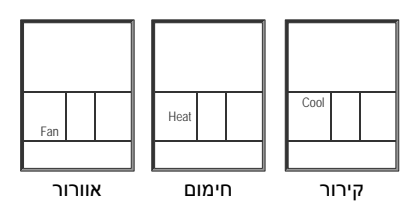

עמ' 1

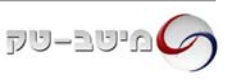

### **.1.4 מהירויות מאוורר**

■ לחץ על לחצן [Fan] למעבר בין מהירויות מאוורר:

**מהירות נמוכה** המילה Low תופיע בתצוגה.

**מהירות בינונית** המילה Medium תופיע בתצוגה.

**מהירות גבוהה** המילה High תופיע בתצוגה.

**מהירות אוטומטית** מעבר אוטומטי בין מהירויות מאוורר בהתאם לטמפרטורה

(המילים Low, Medium ו- High יופיעו בתצוגה והמהירות הפעילה תהבהב).

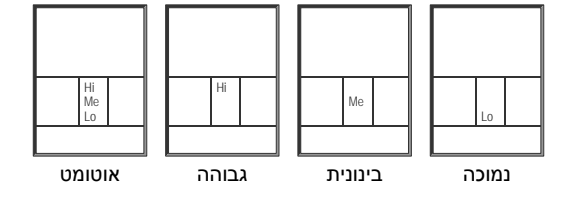

#### **.1.5 מאוורר אוטומטי (Fan Auto(**

כאשר מצב מאוורר אוטומטי פעיל המאוורר יעבוד רק כאשר קיימת דרישה לחימום או קירור והמילים "Fan Auto" יופיעו בתצוגה.

כאשר מצב מאוורר אוטומטי מופסק המאוורר יעבוד באופן קבוע.

מצב מאוורר אוטומטי איננו אפשרי כאשר מצב העבודה אוורור בלבד.

■ להפעלת/הפסקת מצב מאוורר אוטומטי (Auto Fan) לחץ והחזק את לחצן [Fan].

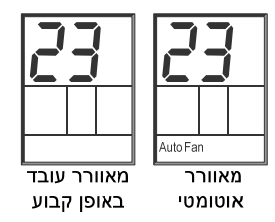

# **.2 הוראות טכנאי**

#### **יש לבצע את סעיפים 2.6 – 2.1 ברציפות.**

#### **.2.1 כניסה למסכי הגדרות טכנאי וקביעת גבולות טמפרטורה לקירור ולחימום.**

- לחץ והחזק את לחצן [Mode [עד שהמילה Cool תופיע בתצוגה.
	- באמצעות המקשים [+] ו-[-] כוון את גבול הטמפרטורה לקירור (תחום C˚30…,10 ברירת מחדל C˚10(.
- לחץ על לחצן [Mode [פעם נוספת המילה Heat תופיע בתצוגה.
	- באמצעות המקשים [+] ו-[-] כוון את גבול הטמפרטורה לחימום (תחום C˚30…,10 ברירת מחדל C˚30(.

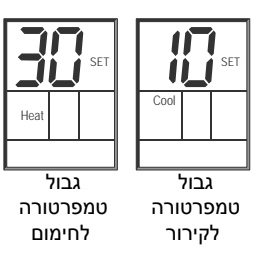

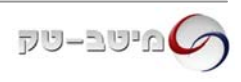

## **.2.2 כיול טמפרטורה נמדדת (Offset(**

- לחץ על לחצן [Mode [פעם נוספת מידת סטיית הטמפרטורה תופיע בתצוגה (Offset(.
	- באמצעות הלחצנים [+] ו-[-] כוון את מידת סטיית הטמפרטורה הרצויה

(תחום C˚+6…,-6 ברירת מחדל C˚0(.

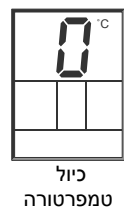

#### **.2.3 קביעת דיפרנציאל טמפרטורה**

- לחץ על לחצן [Mode [פעם נוספת הדיפרנציאל יופיע בתצוגה.
- באמצעות המקשים [+] ו-[-] כוון את הטמפרטורה הדיפרנציאל הרצוי

(תחום C˚10…,2 ברירת מחדל C˚4(.

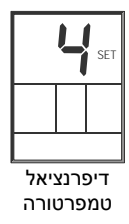

#### **.2.4 קביעת תחום למתח היציאה הפרופורציונלית**

 לחץ על לחצן [Mode [פעם נוספת – הספרות "0" או "2" יופיעו בתצוגה. באמצעות המקשים [+] ו-[-] בחר בתחום הרצוי:

"0" – V0-10) ברירת מחדל)

2-10V – "2"

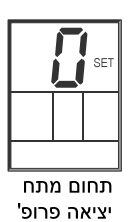

#### **.2.5 הפעלת/כיבוי תצוגה מוארת (Backlight(**

לחץ על לחצן [Mode [פעם נוספת – הספרות "0" או "2" יופיעו בתצוגה.

באמצעות המקשים [+] ו-[-] הפעל / כבה את התצוגה המוארת:

"ON – "תצוגה מוארת פעילה (ברירת מחדל)

"OFF – "תצוגה מוארת כבויה

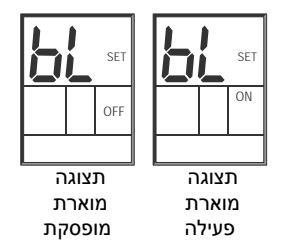

#### **.2.6 חזרה לעבודה סדירה**

- לחץ על לחצן [Mode [פעם נוספת לחזרה לעבודה סדירה.
	- כוון מחדש את הטמפרטורה הרצויה.

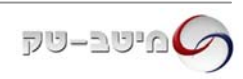

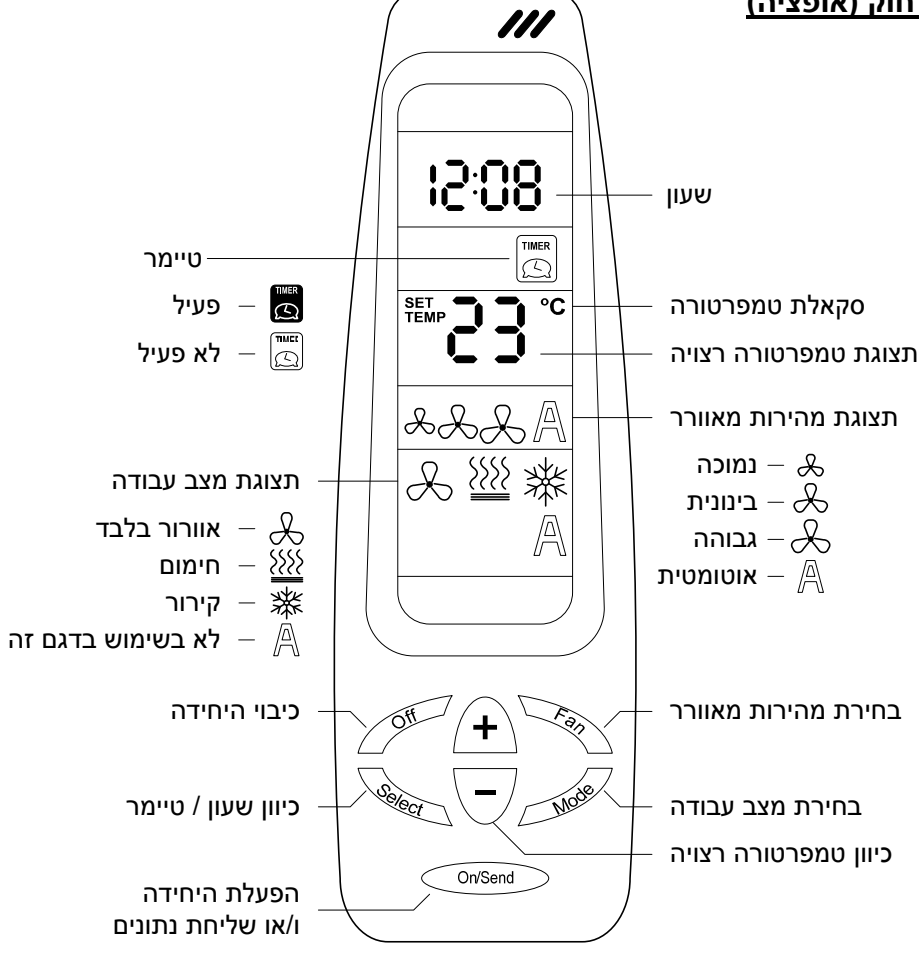

#### **כיוון שעון**

- לחץ על לחצן [Select [המילים "Clock "ו-"Set" יהבהבו בתצוגת השלט.
	- לחץ על לחצן [+] השעות יהבהבו.
	- כוון את השעה באמצעות הלחצנים [+] ו-[-].
	- לחץ שוב על לחצן [Select] הדקות יהבהבו.
		- כוון את הדקות באמצעות הלחצנים [+] ו-[-].
- לחץ שוב על לחצן [Select] לחזרה לתצוגה רגילה.
- כוון את השלט לטרמוסטט ולחץ על לחצן [Send/On[ לשליחת הנתונים.

#### **טיימר הפעלה וכיבוי**

הטיימר מאפשר הפעלה וכיבוי של הטרמוסטט בשעות רצויות. כאשר הטיימר מופעל, המילה "Aux "תופיע בתצוגת הטרמוסטט.

#### *כניסה למצב תיכנות הטיימר וכיוון שעת הפעלה:*

- לחץ על לחצן [Select [פעמיים המילים "Program" ו-"Start "יהבהבו בתצוגת השלט.
	- לחץ על לחצן [+] השעות יהבהבו.
	- כוון את השעה באמצעות הלחצנים [+] ו-[-].
	- לחץ שוב על לחצן [Select] הדקות יהבהבו.
		- כוון את הדקות באמצעות הלחצנים [+] ו-[-].

# *כיוון שעת הפסקה:*

- + לחץ שוב על לחצן [Select] המילים "Program" ו-"Stop "יהבהבו בתצוגת השלט.
	- לחץ על לחצן [+] השעות יהבהבו.
	- כוון את השעה באמצעות הלחצנים [+] ו-[-].
	- לחץ שוב על לחצן [Select] הדקות יהבהבו.
		- כוון את הדקות באמצעות הלחצנים [+] ו-[-].

# *הפעלת הטיימר ושליחת הנתונים לטרמוסטט:*

- לחץ שוב על לחצן [Select] הטיימר יהבהב.
- באמצעות הלחצנים [+] ו-[-] בחר בהפעלה (אייקון שחור) או ביטול (אייקון לבן).
- לחץ פעמיים על לחצן [Select] לחזרה לתצוגה רגילה.
- כוון את השלט לטרמוסטט ולחץ על לחצן [Send/On[ לשליחת הנתונים.

**הערה:** אם לא מתבצעת פעולה בשלט במשך 10 שניות – השלט יחזור לתצוגה רגילה.

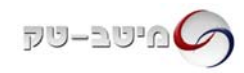